## 高性能版本部署常见问题

高性能版本部署或使用过程中遇到问题,可参考本文档进行处理。

## 问题:

导入服务后,服务状态一直显示UPdating,点击进入服务详情,状态显示Unavailable并提示 : ImagePullBackOff: Back-off pulling image xxxxxxxxxxxxx

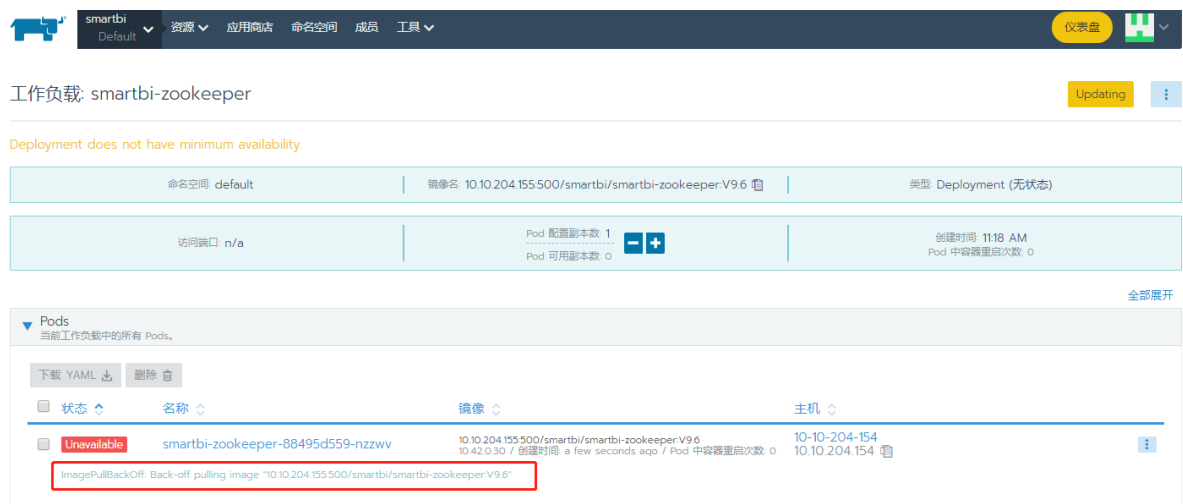

## 产生原因:

Harbor服务未启动或启动失败

## 解决办法:

通过ssh登陆到服务器,执行 docker ps | grep harbor | wc −1 是否输出时否是9(代表harbor的9个服务都正常运行),输出结果不是9,则表示 harbor服务未完全启动,需要手动将harbor 服务启动:

/etc/init.d/harbor start 启动完成后,再重新执行 docker ps | grep harbor | wc -l 检查输出信息是否为9,或者使用浏览器访问http://IP: 5000 是否能正常打开。harbor启动完成后,再登陆Rancher控制台,重启下部署失败的服务即可。